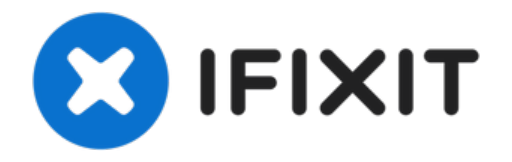

# **Herausnehmen der Seitenabdeckung des Power Mac G5**

Diese Anleitung wird dir den allerersten...

Geschrieben von: Jessica Chaidez

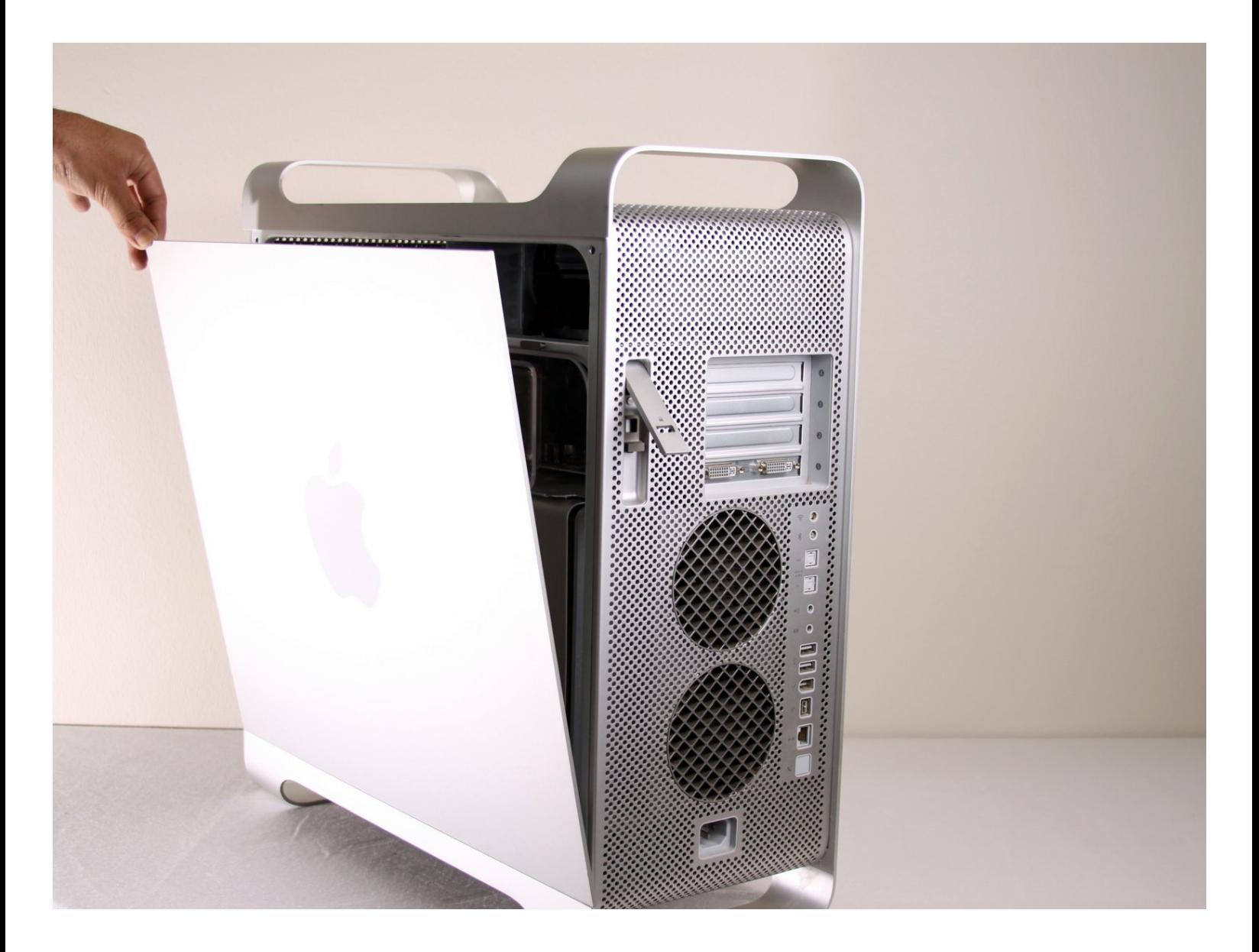

## **EINLEITUNG**

Diese Anleitung wird dir den allerersten Schritt zeigen, um an die Innenseite des Power Mac G5 zu gelangen.

#### **Schritt 1 — Seitenabdeckung**

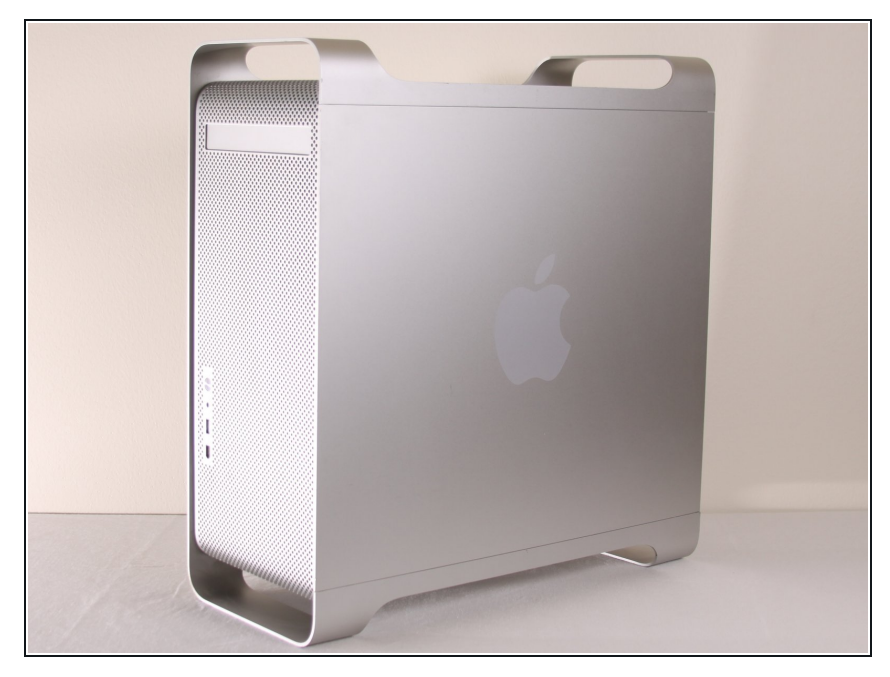

- Um einen Stromschlag zu vermeiden, schalte den Computer aus und entferne das Netzkabel. Öffne niemals den Computer oder versuche Komponenten im Inneren einzubauen, solange der Computer an ist.
- Um Verbrennung zu vermeiden, warte mindestens 10 Minuten, um die inneren Komponenten des Computers abkühlen zu lassen.

#### **Schritt 2**

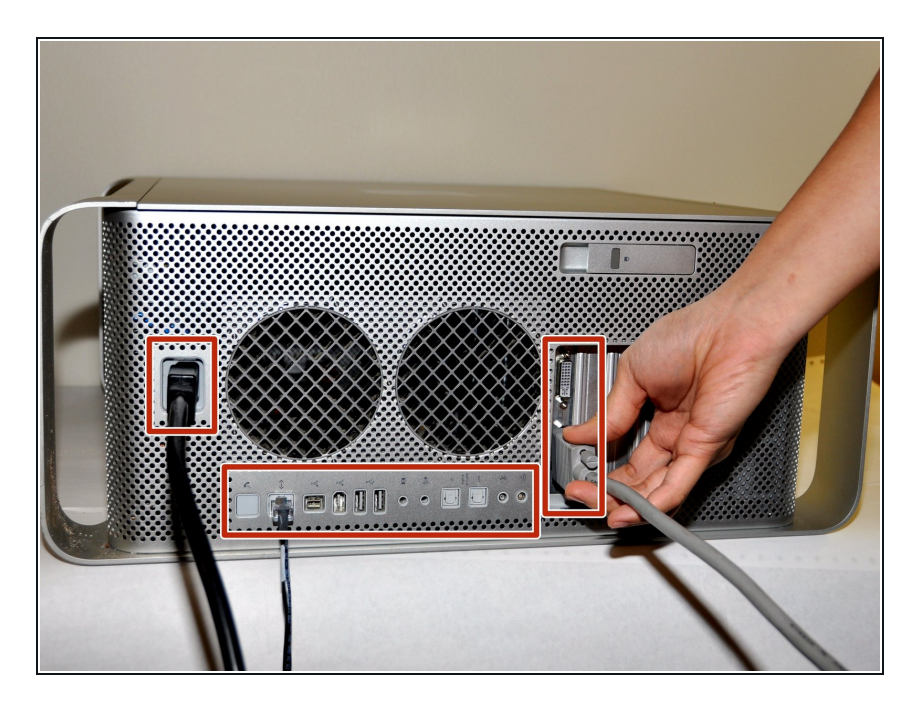

Entferne alle Kabel, auch das Netzkabel, bevor du den Computer öffnest.  $\bullet$ 

#### **Schritt 3**

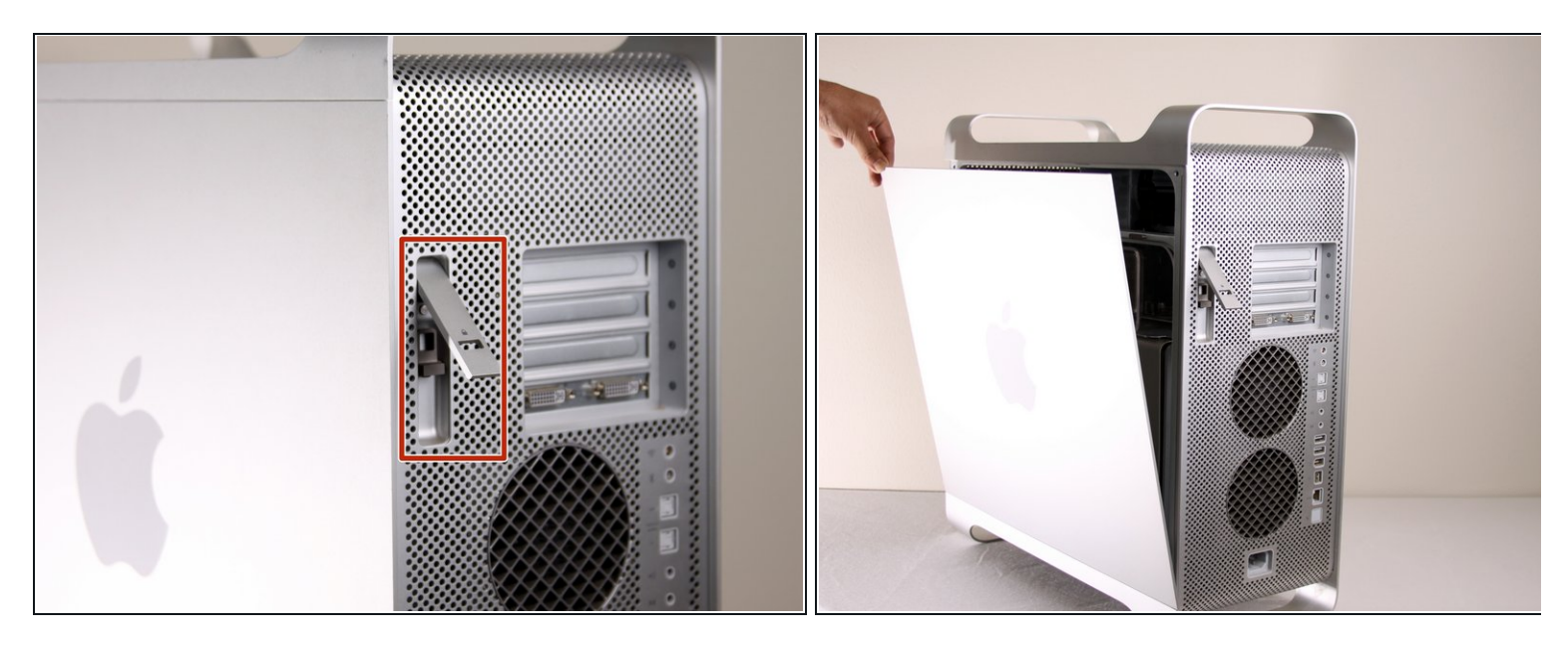

- Ziehe den Hebel heraus, um die Seitenabdeckung zu entriegeln.
- $\widehat{u}$  Die Seitenabdeckung sollte herausfallen. Wenn dies nicht der Fall sein sollte, ziehe ein wenig an den Kanten der Seitenabdeckung.

### **Schritt 4**

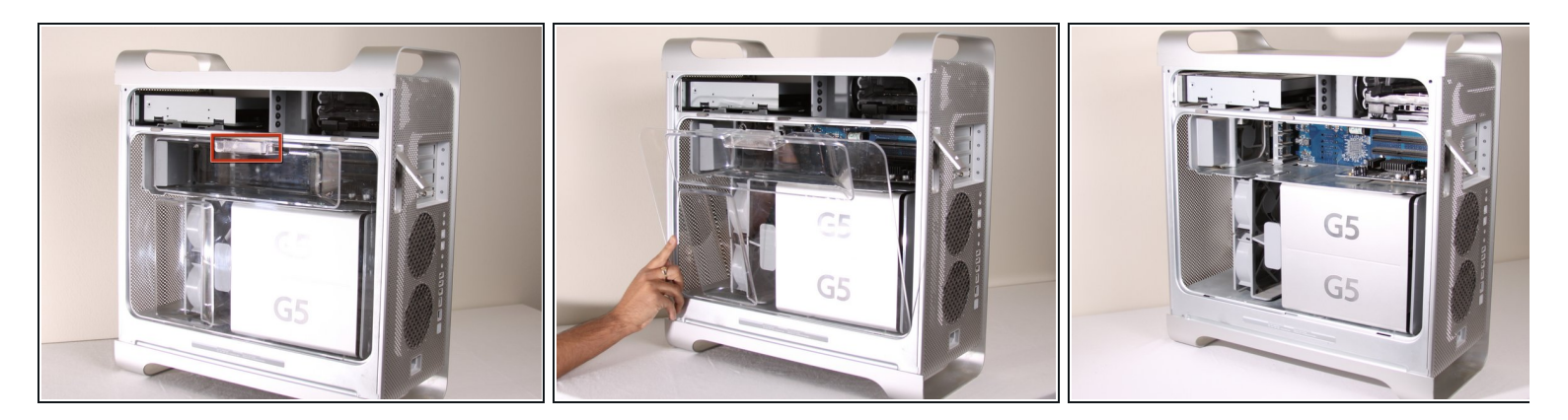

Entferne das Luftleitelement (die durchsichtige Plastikabdeckung) durch Ziehen am Griff.